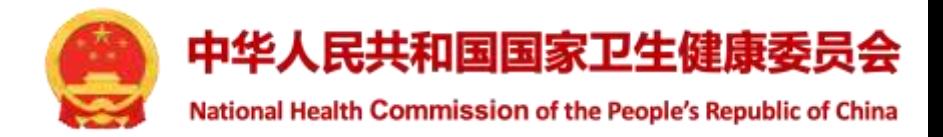

# 国家医学研究登记备案信息系统 **科研诚信管理模块操作培训**

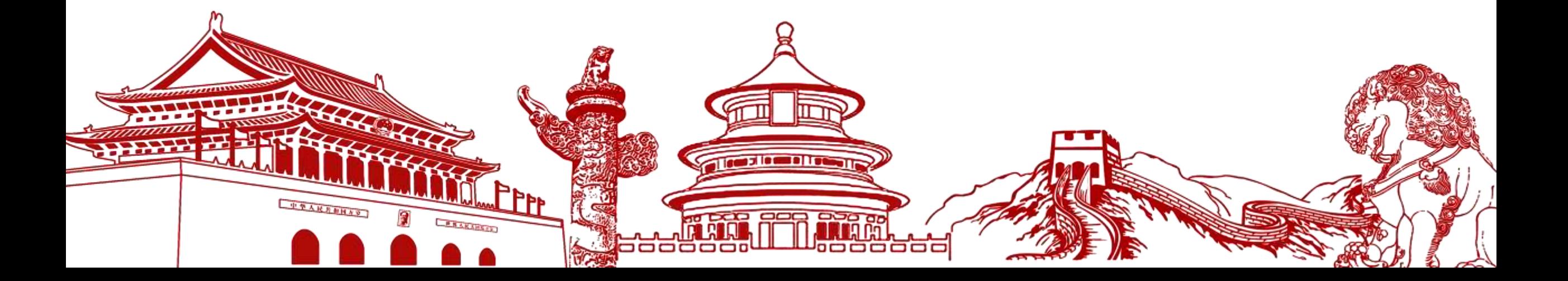

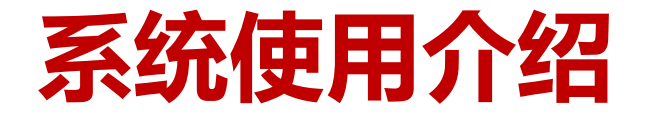

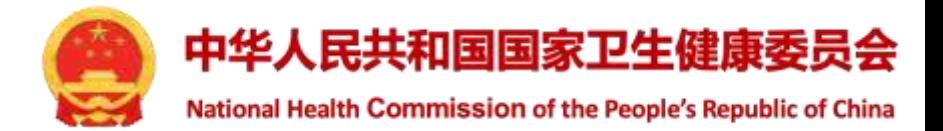

## ➢ **系统登录界面**

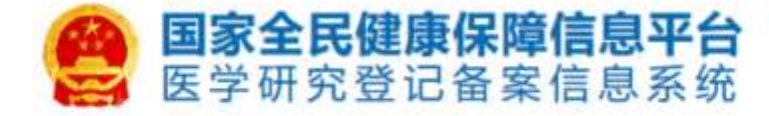

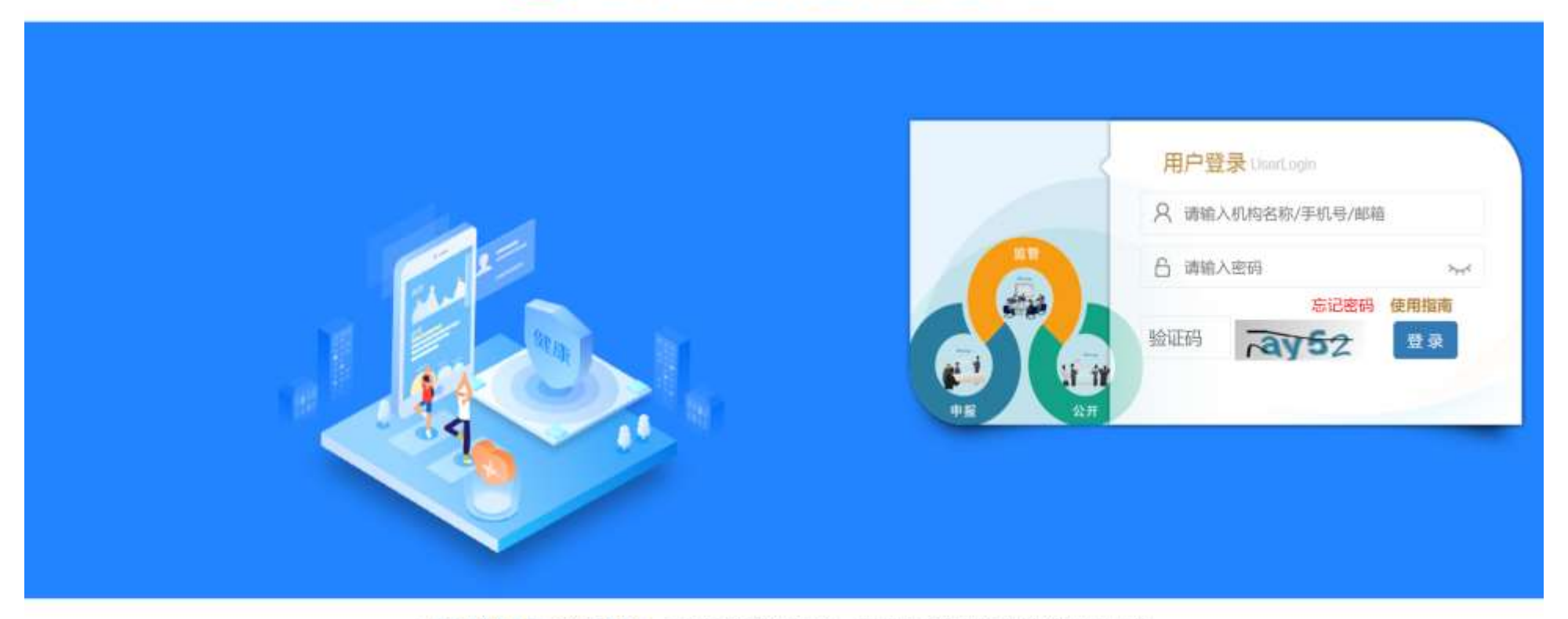

◎ 国家卫生健康委员会科技教育司 京ICP备10218182号-21 技术支持: 中国医学科学院医学信息研究所 联系方式: 邮箱 medres\_regsys@imicams.ac.cn; QQ群 871165621, 724422423, 710570320 建议您使用微软(Edge),谷歌(Chrome)、火狐(Firefox)、360等主流浏览器浏览本网站。

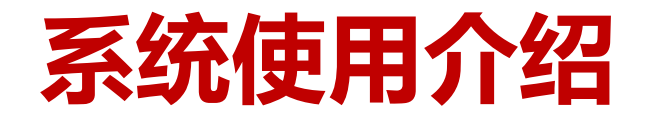

**此次直接发至机构**

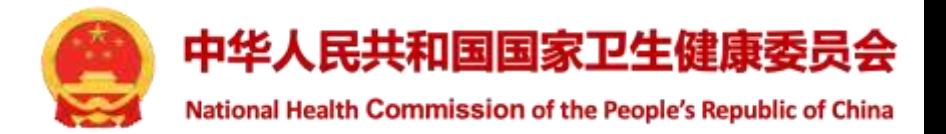

- ➢ **国家账号---->统一发送待办理撤稿论文(根据行政区划)**
- ➢ **省级卫健委账号---->发送至下级机关或直属机构**
- ➢ **市(区、县)级卫健委账号---->发送至机构**
- ➢ **各单位可创建多名科研诚信管理员账号,处理权限和内容相同 人员更换时需及时处理账号:取消角色即可取消权限**
- ➢ **所有问题论文仅能由科研诚信管理员账号处理**
- ➢ **系统中无账号的机构,由主管卫健委的科研诚信管理员填写办理结果**
	- **线下办理后,线上填写 + 上传附件**

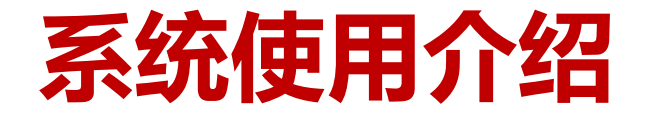

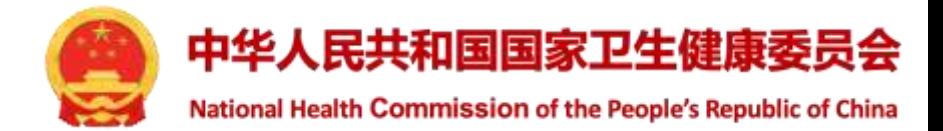

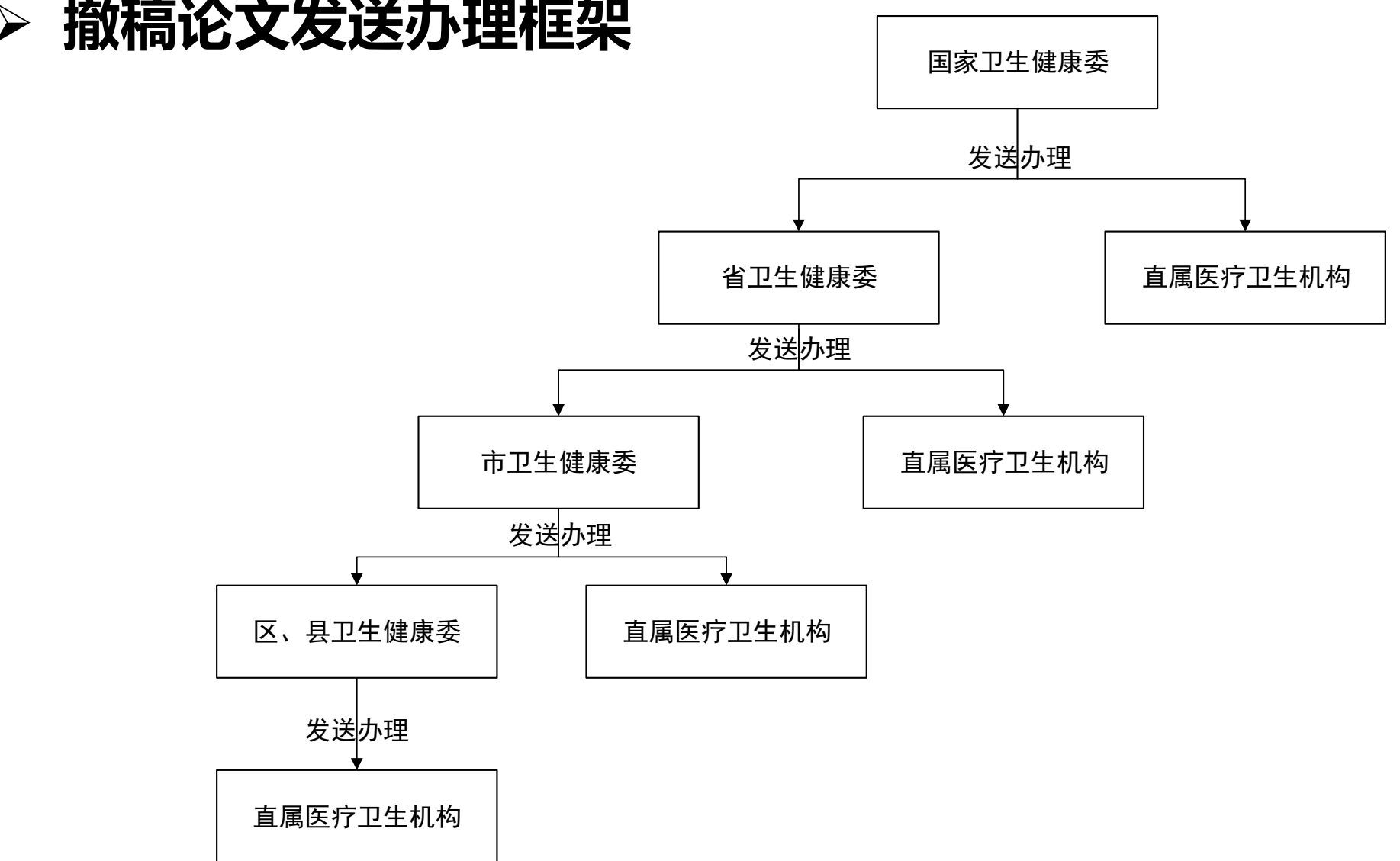

## ➢ **撤稿论文发送办理框架**

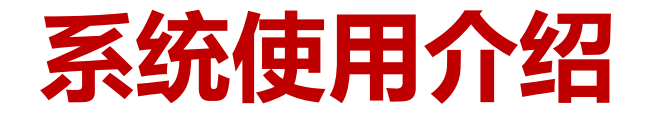

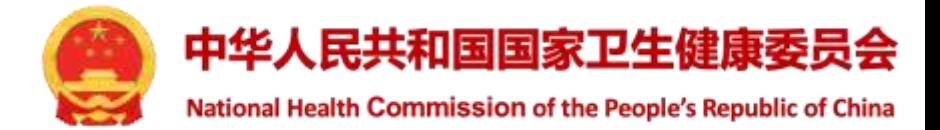

## ➢ **单位账号为科研诚信管理员创建账号或添加角色**

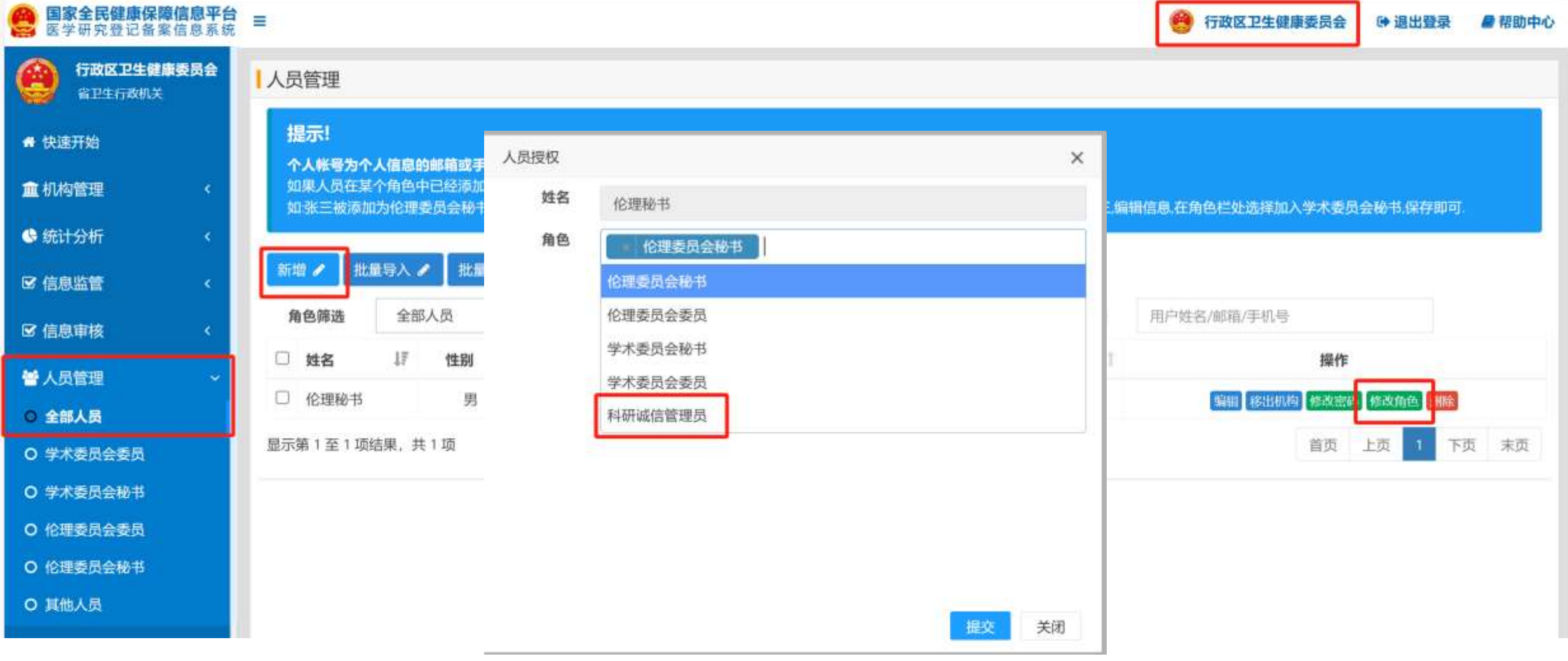

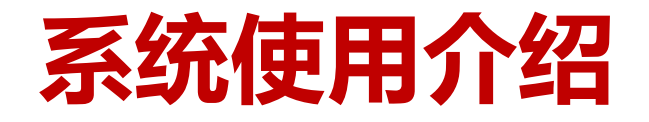

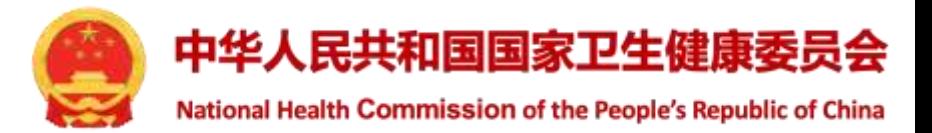

- ➢ **查看附件--->查看论文原文**
- ➢ **结果审核--->审核机构提交的处理材料**
- ➢ **办理进度--->查看下级机关或医疗卫生机构办理进度**

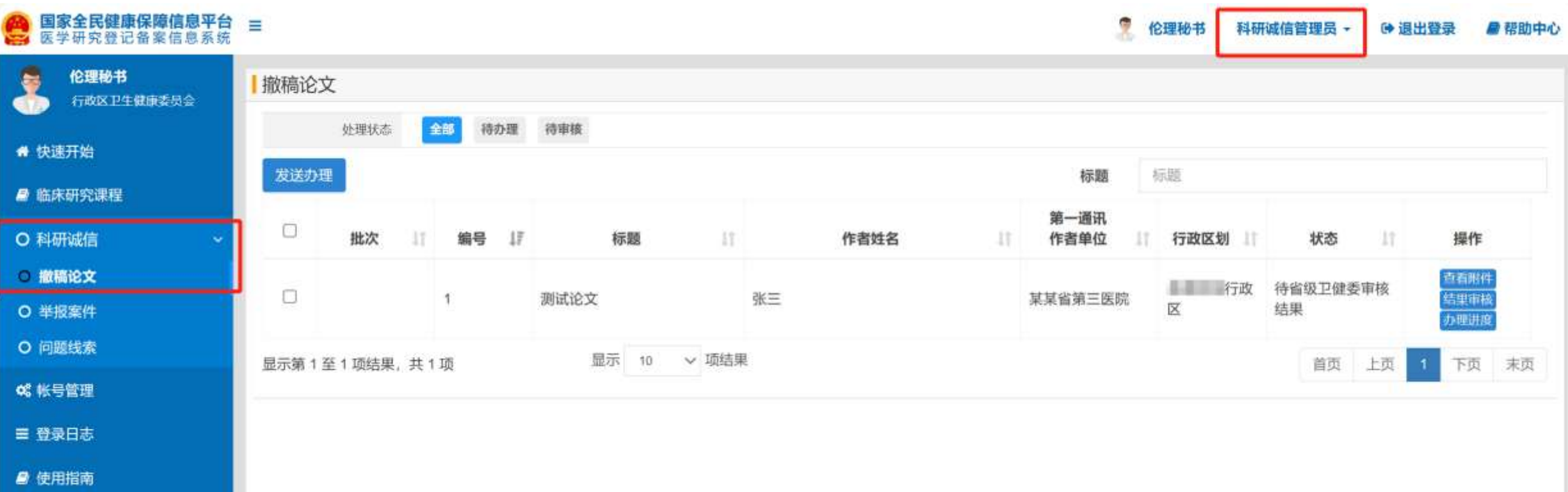

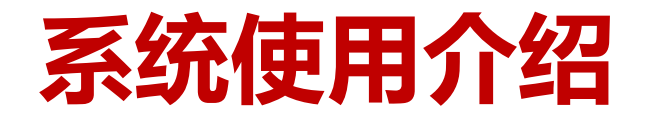

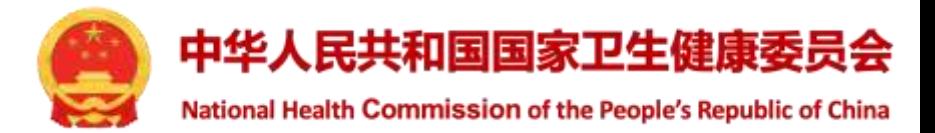

## ➢ **结果审核页面**

## ➢ **可查看论文详情和处理结果**

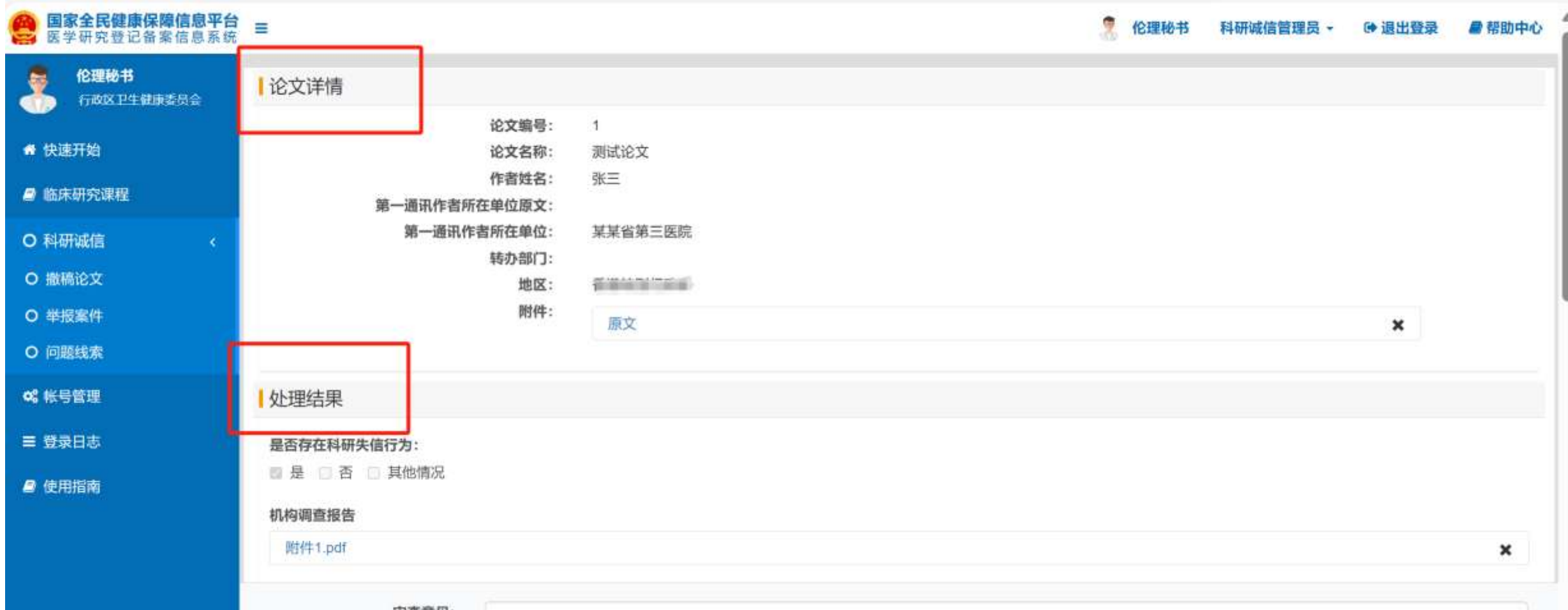

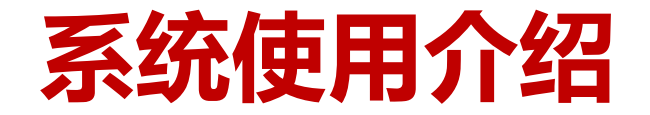

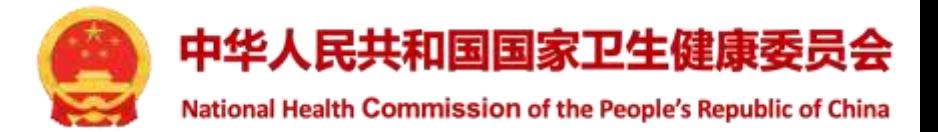

- ➢ **填写办理结果--->线下办理,线上填报**
- ➢ **退回上级--->论文分发错误,需退回上级**

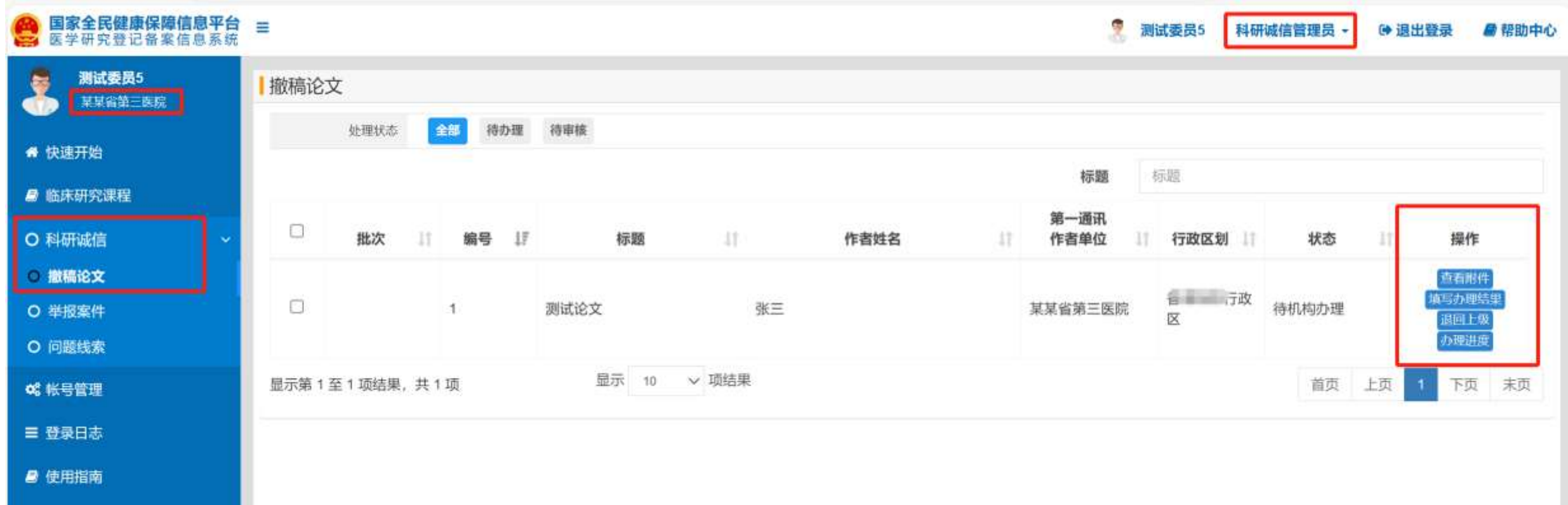

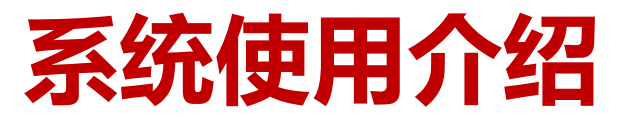

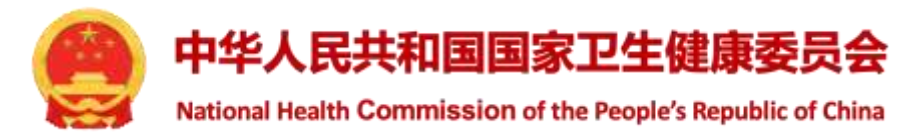

- ➢ **作者需要按署名顺序依次填写,并选择是否进行处罚**
- ➢ **系统无账号的人员,需录入姓名、机构、证件号码**

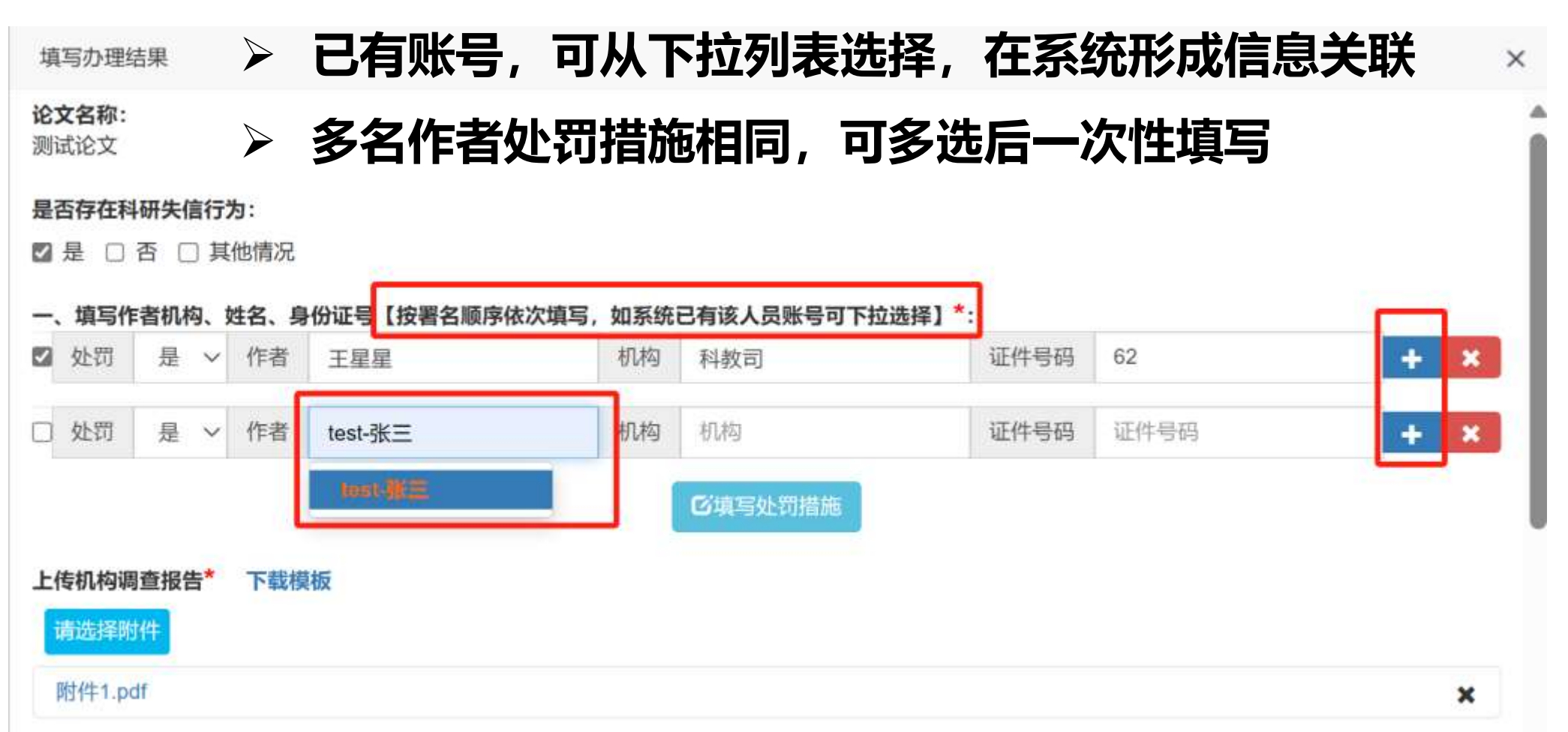

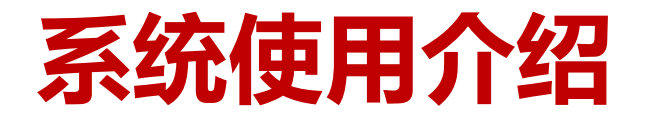

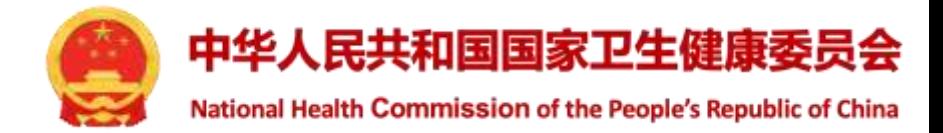

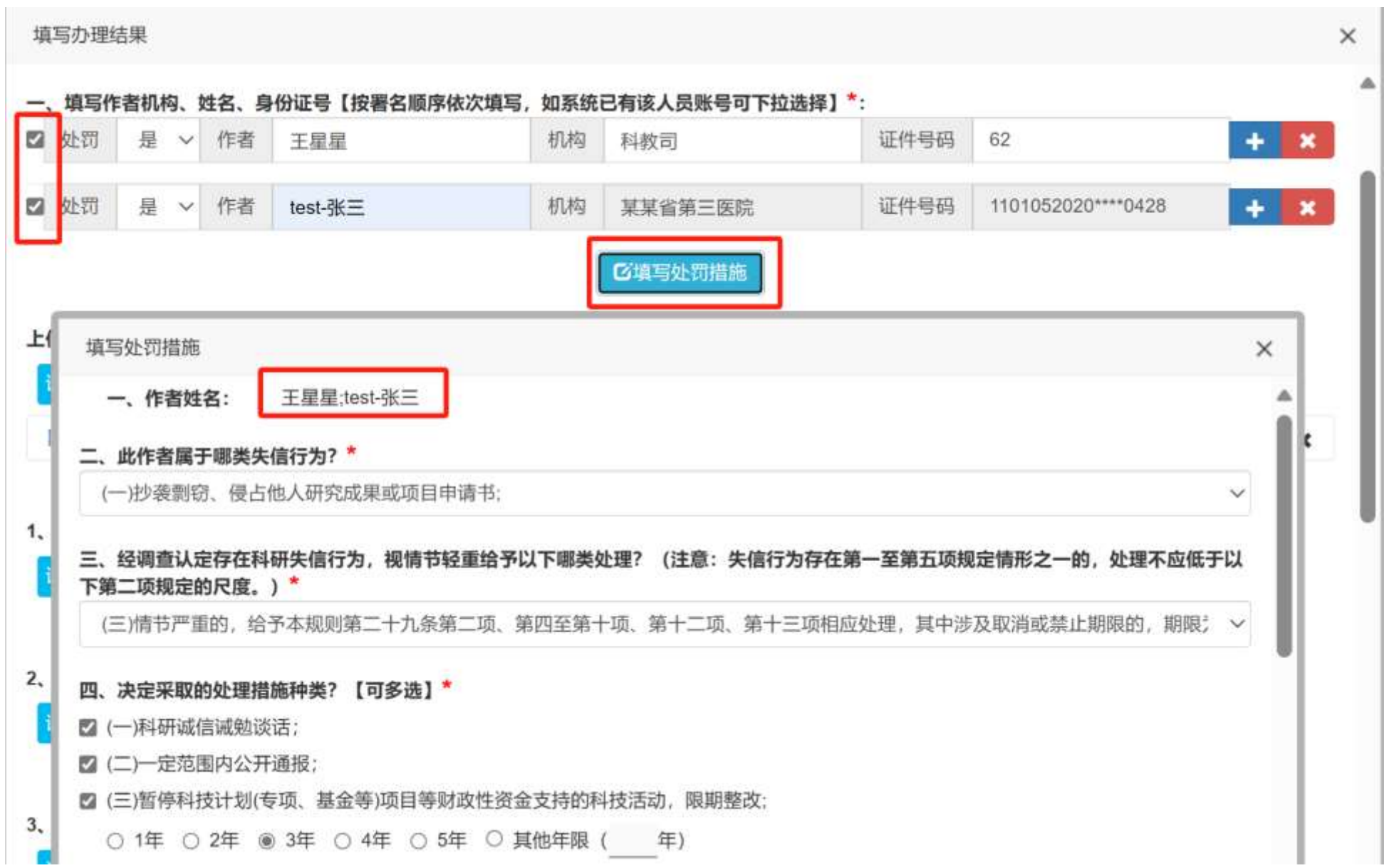

10

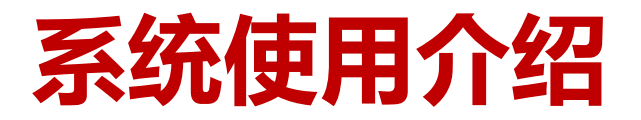

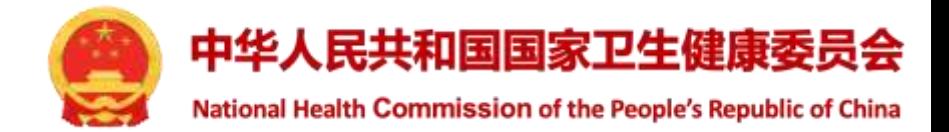

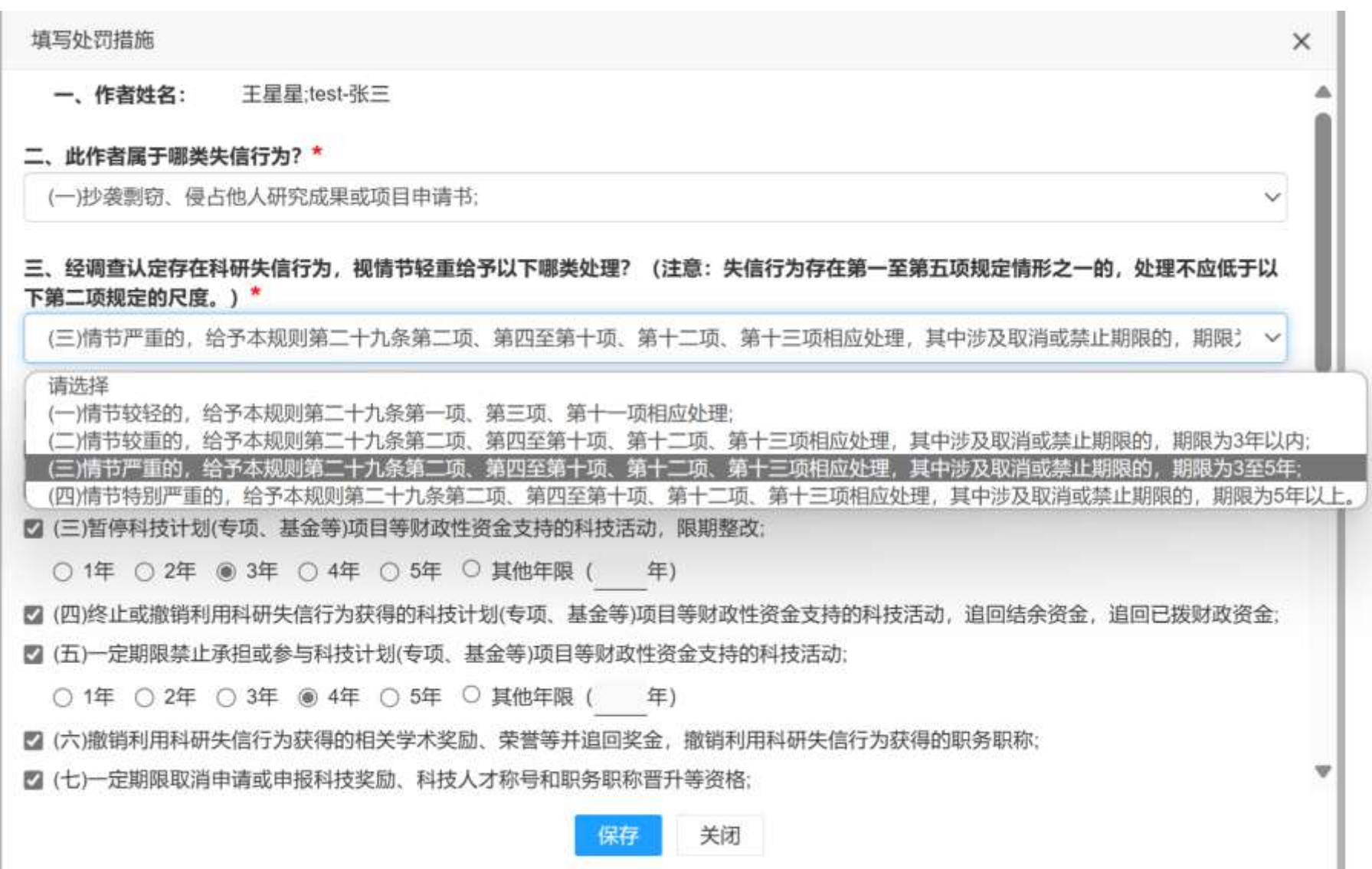

11

## **系统使用介绍**

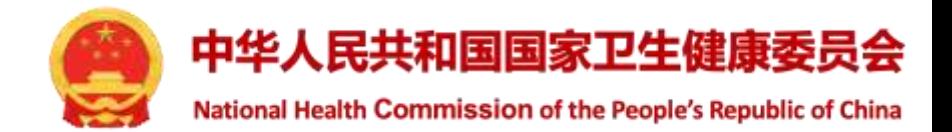

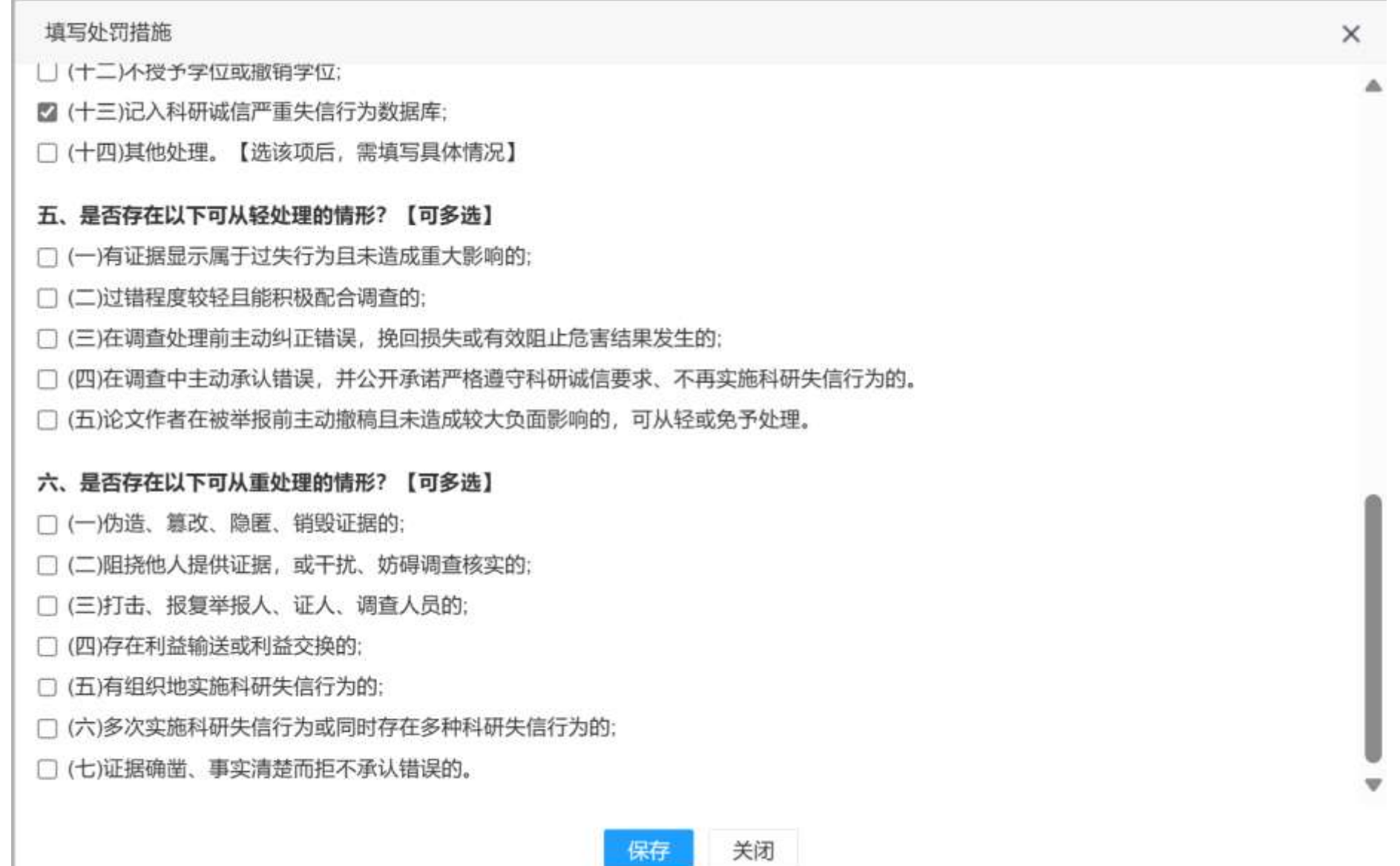

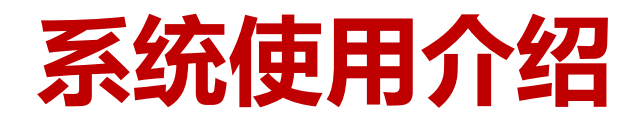

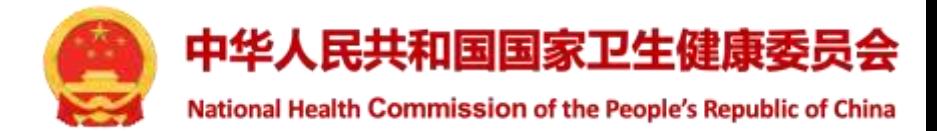

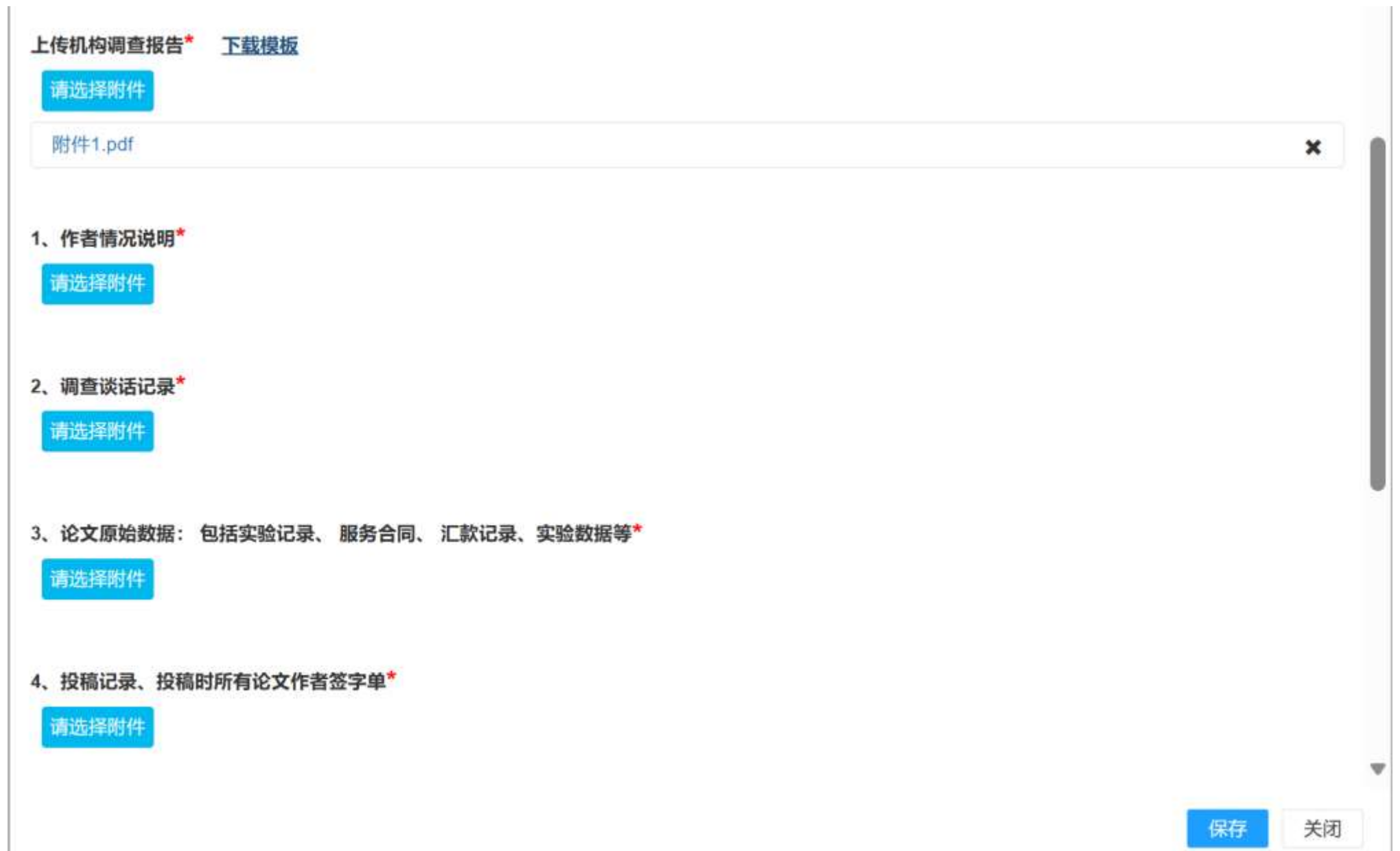

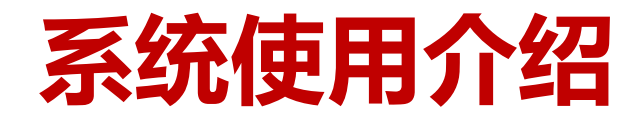

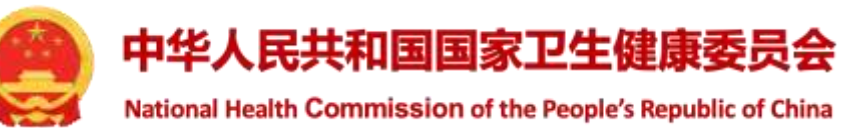

5、单位调查结论 (正文已有可不用提供)

#### 请选择附件

6、调查处理决定书 (正文已有可不用提供)

请选择附件

7、涉事论文原文(如有原文可不提供)

请选择附件

8、其他文件

请选择附件

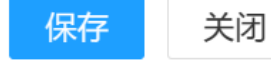

▼

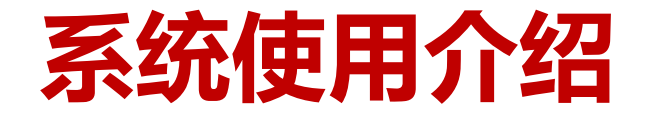

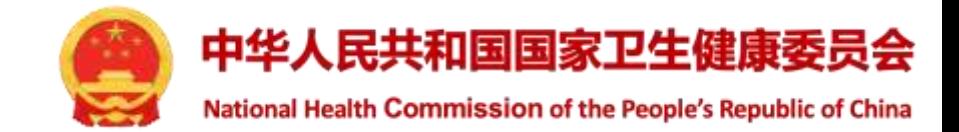

## ➢ **填写并保存结果后,返回列表页,点击"提交结果"**

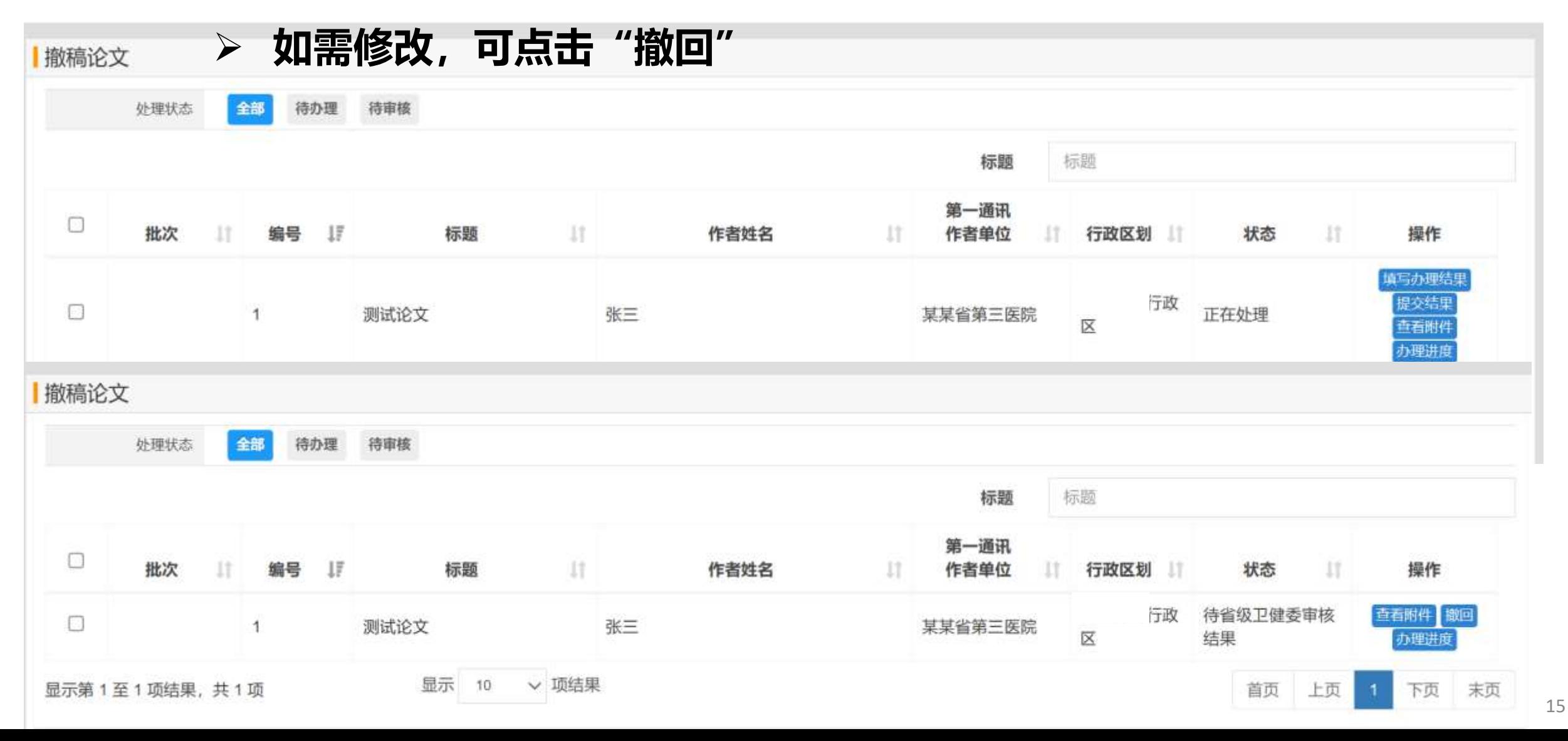

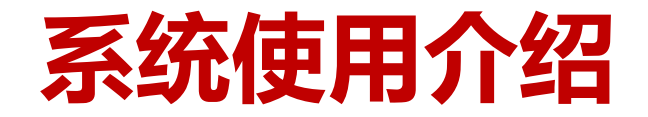

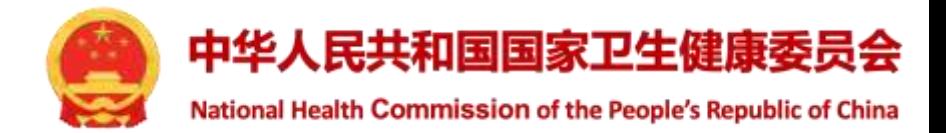

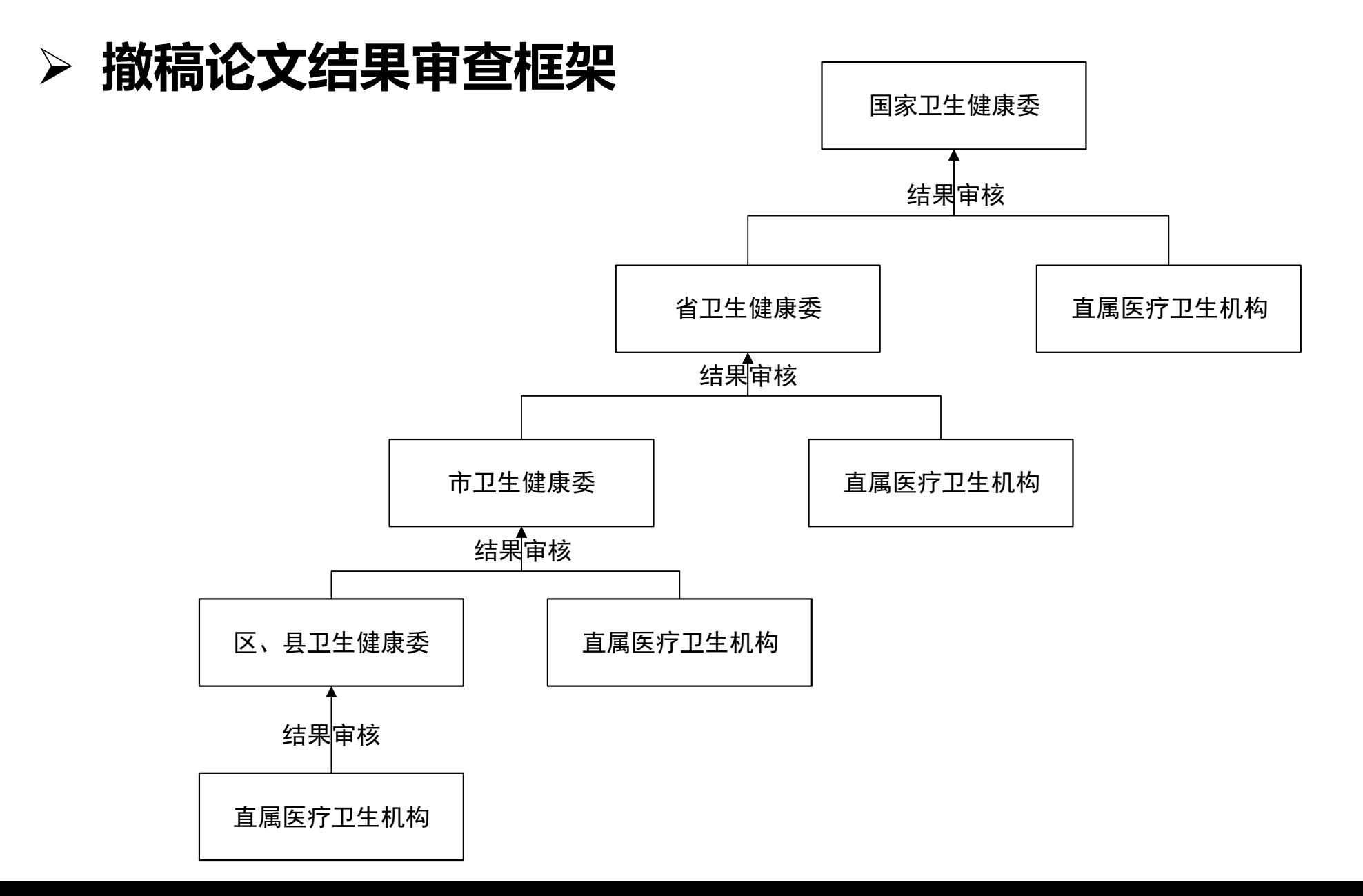

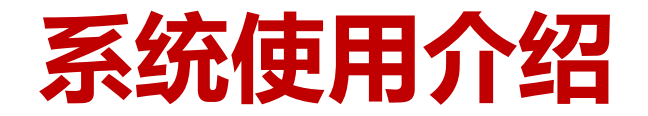

 $=$   $m = n +$ 

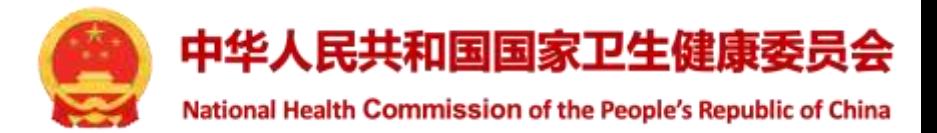

## ➢ **省级卫生健康行政部门审核结果**

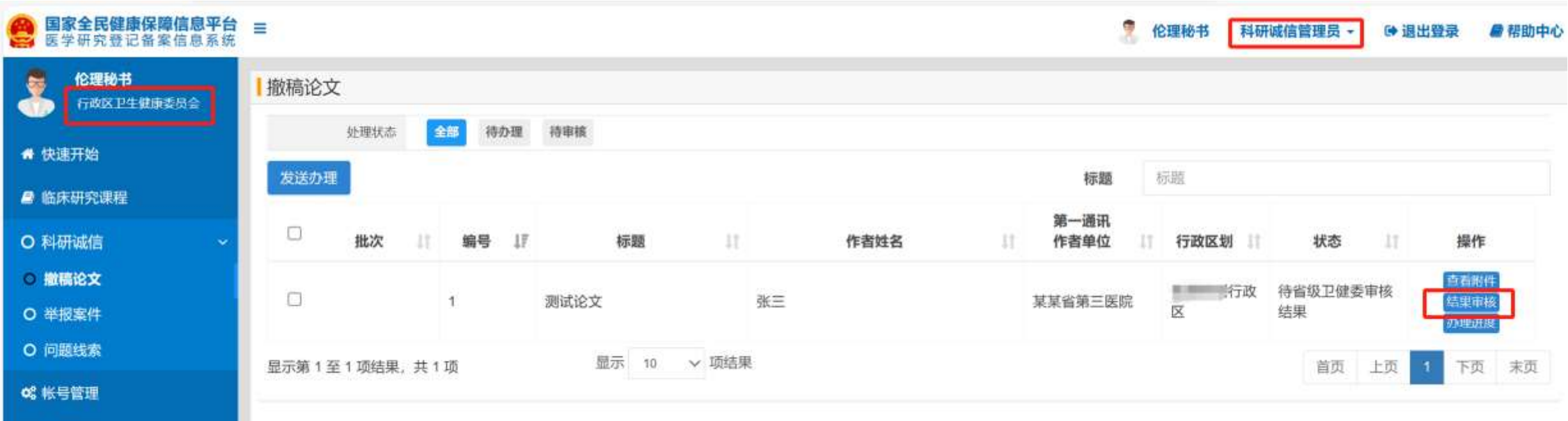

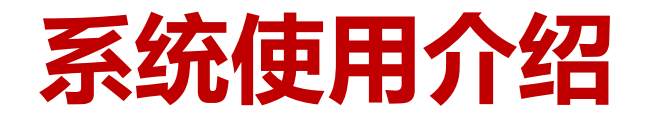

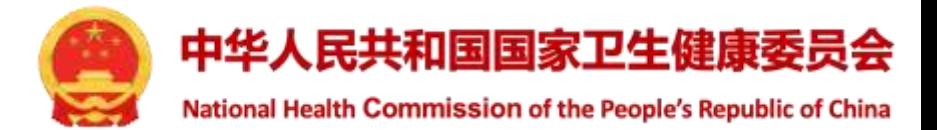

## ➢ **论文作者按顺序显示处罚处理结果**

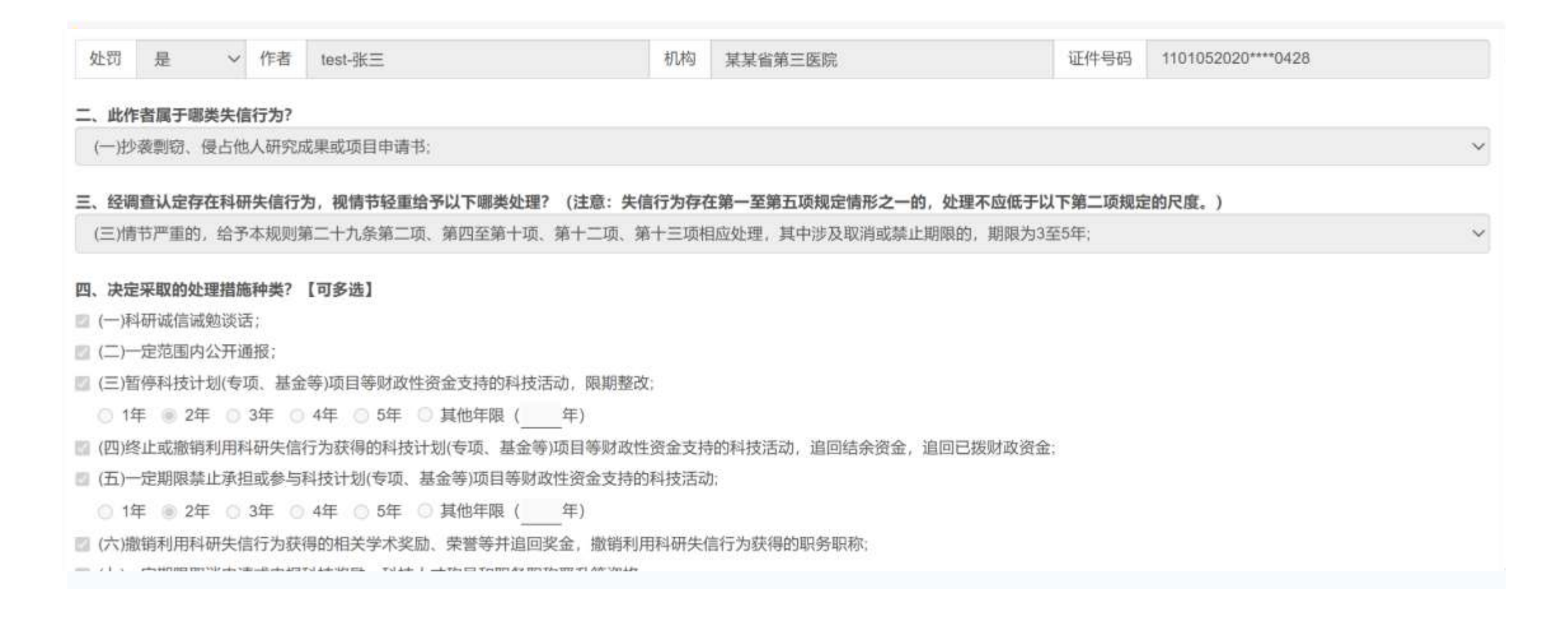

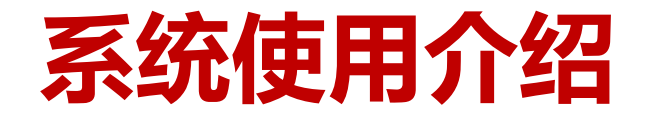

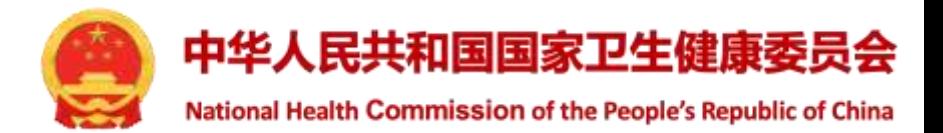

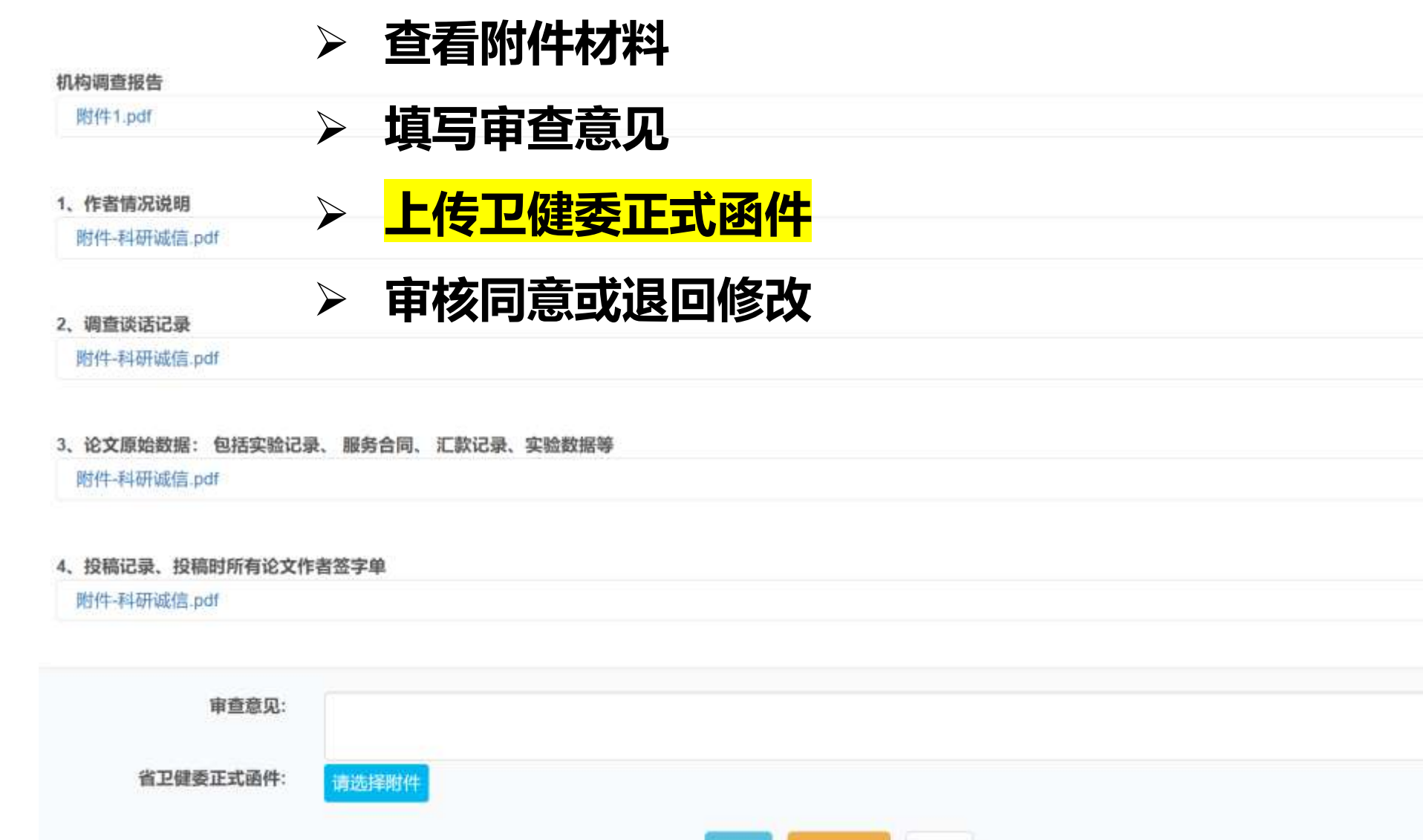

同意

通回修改

关闭

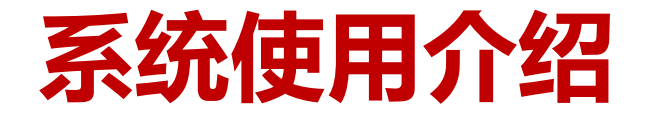

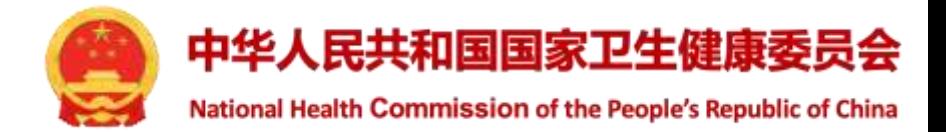

## ➢ **省级卫健委提交后,可查看办理进度,可撤回修改**

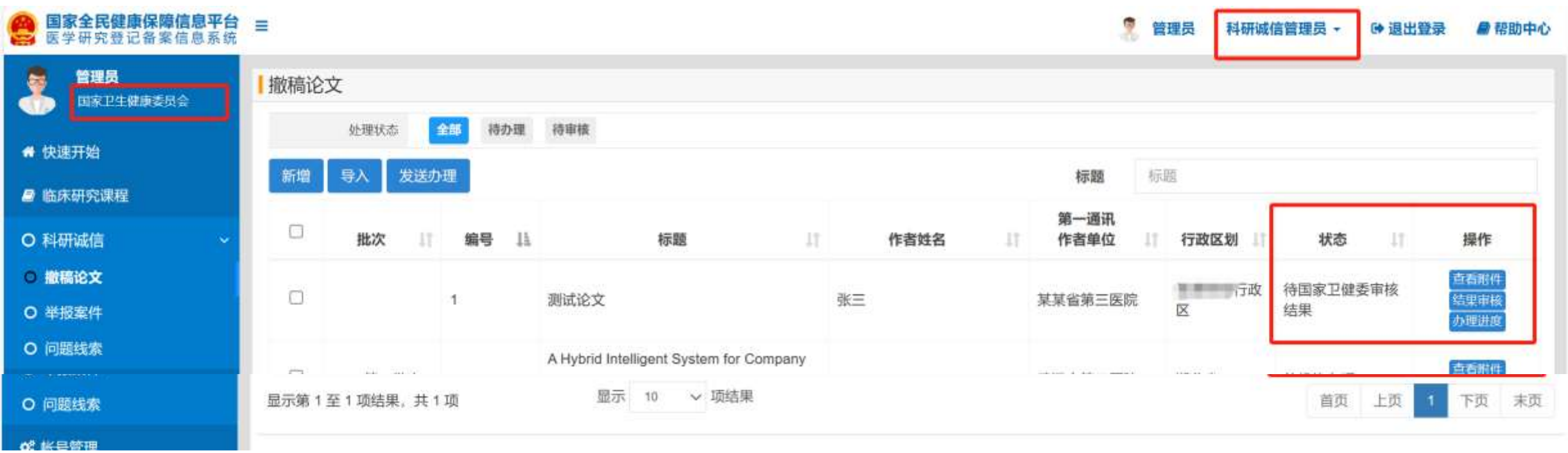

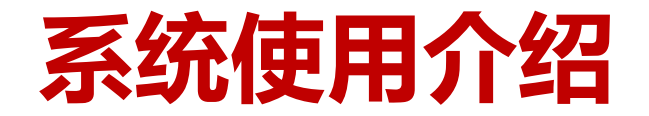

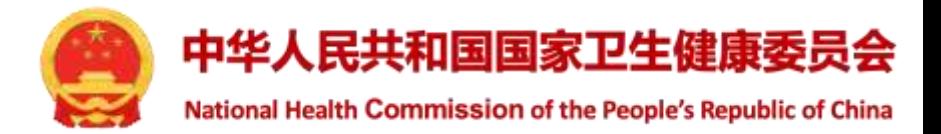

➢ **国家卫健委科研诚信管理员审核结果**

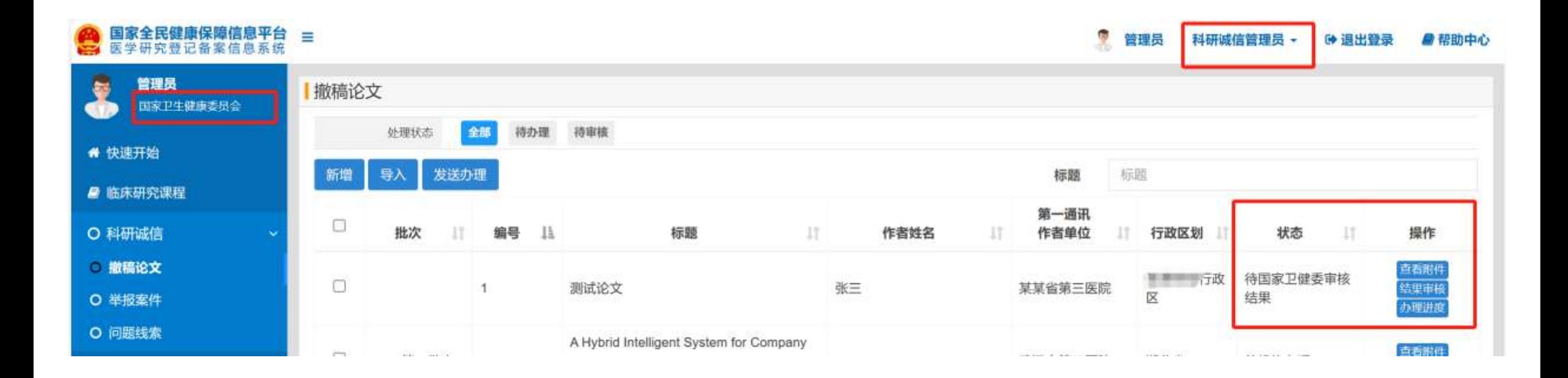

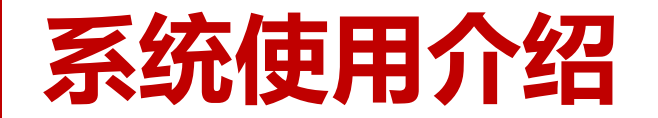

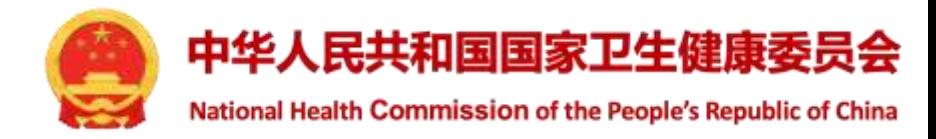

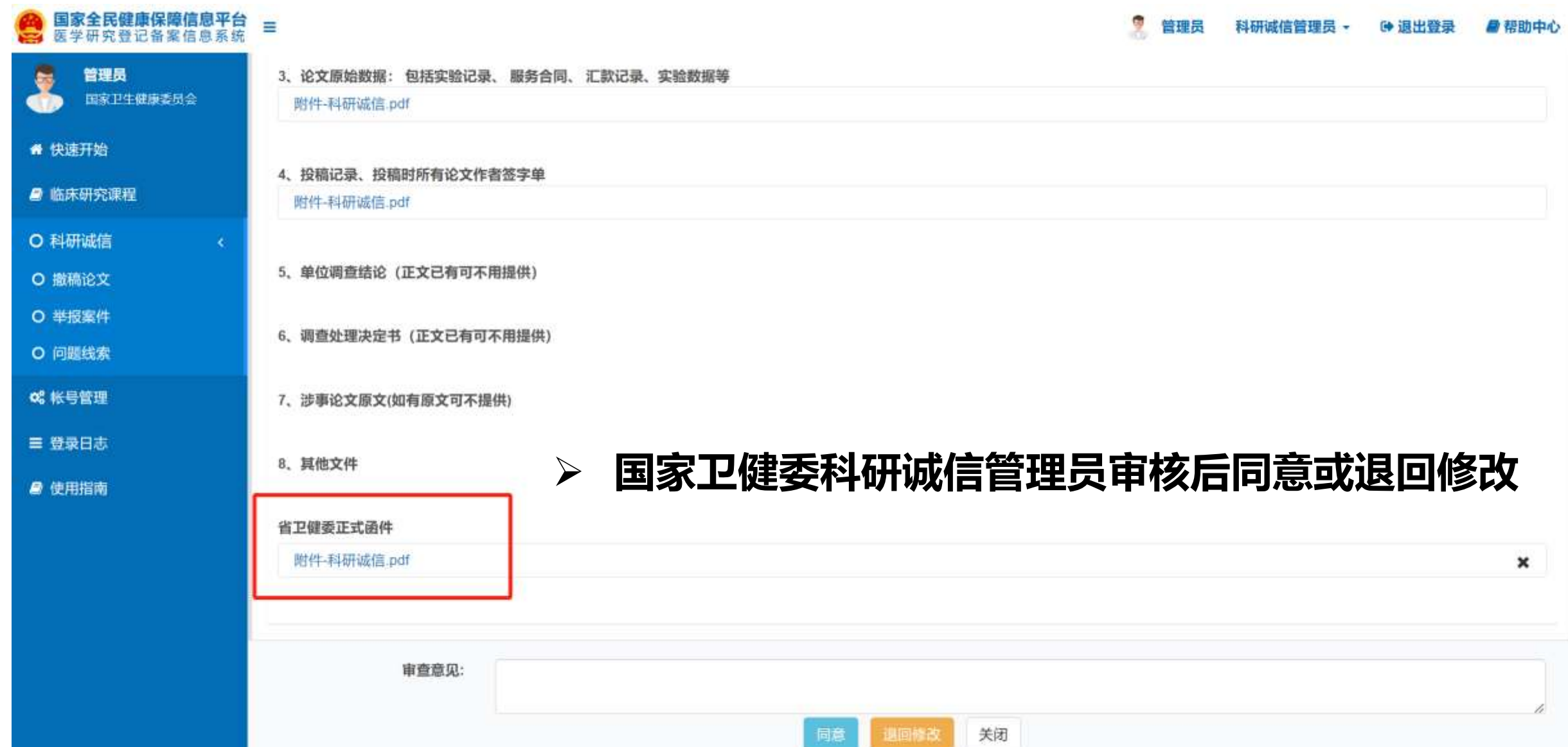

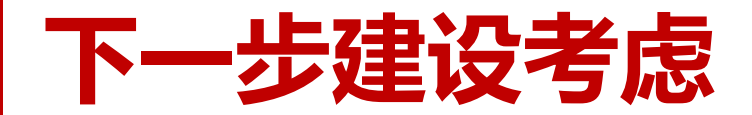

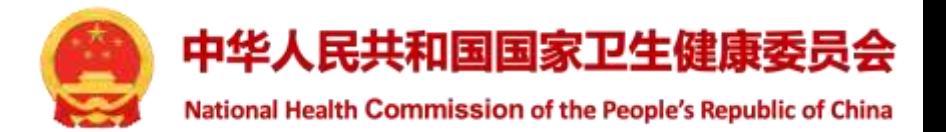

- ➢ **逐步建设基于备案系统的信息公开机制**
- ➢ **建设科研失信论文库**
- ➢ **研究者出现失信行为,进行失信行为标注**
- ➢ **完善举报案件、问题线索、主动监测等处理功能**

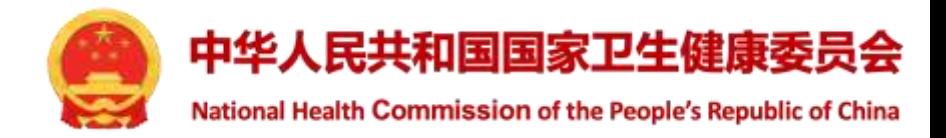

# 齐心协力,维护良好科研生态!

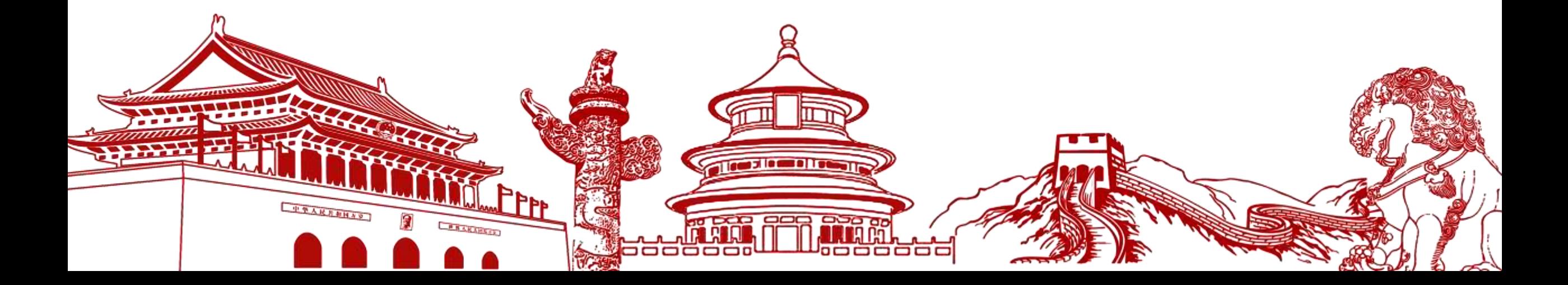